# 钻孔轨迹参数计算及三维成图方法研究

## 张百东,王宏斌

(广东省地质局第五地质大队,广东 肇庆 526020)

摘要:随着经济发展及矿产资源开发利用程度进一步提高,地质勘探向着深部、复杂地层发展,钻探施工钻孔也向 着定向孔、分支孔的方向发展。地质目的对钻探工艺的要求越来越高,在控制钻孔轨迹方面也需越来越精准。本 文就钻孔轨迹参数计算及成图作了详细介绍,阐述了钻孔轨迹相关概念及有关参数的计算方法;通过对 Excel电子 表格相关功能的研究,成功地将其应用到钻孔轨迹参数计算与处理分析中;通过对 Solidworks三维制图软件的研 究,成功地将其应用到钻孔轨迹监测及成图方面;通过实际工作案例验证了上述方法的可行性.

关键词:定向钻进;钻孔轨迹;三维成图

中图分类号:P634.7 文献标识码:A 文章编号:1672-7428(2018)04-0031-05

Calculation of Drilling Trajectory Parameters and Discussion of 3D Mapping Method/ZHANG Bai-dong, WANG Hong-bin (Guangdong Geological Bureau Fifth Geological Brigade, Zhaoqing Guangdong 526020, China)

Abstract: Along with the economic development and further improvement of mineral resources development and utilization, geological exploration is developing toward to deep and complex strata, drilling construction is also developing toward to the directional holes and branch holes. Higher requests are put forward for drilling technology to realize more comprehensive understanding of geological conditions, and the control of drilling trajectory also should be more and more accurate. In this paper, the drilling trajectory monitoring and mapping are described in detail, the related concepts of drilling trajectory and the calculation methods of the relevant parameters are elaborated. By the study on the related functions of Excel spreadsheet, which is successfully applied in the drilling trajectory parameters calculation and analysis; based on the research, Slidworks three-dimensional graphic software is successfully applied in drilling trajectory monitoring and mapping. The methods have been verified the feasibility in the actual work case. Key words: directional drilling; drilling trajectory; excel; three-dimensional mapping

# 1 钻孔轨迹参数计算

# 1.1 概念介绍

钻孔轨迹参数包括原始参数和计算参数.

(1)原始参数:钻孔在空间的基本要素,包括顶 角、方位角及孔深。顶角指钻孔轨迹上某点的切线 与铅垂线之间的夹角,范围在0°~90°;方位角指钻 孔轨迹上某点的切线在水平面上的投影与真北方向 之间的夹角,并且从真北方向开始按顺时针方向计 算,范围在0°~360°;孔深指孔口到该点的钻孔轴线 的长度。如图 1 所示。

(2)计算参数:钻孔轨迹上点的三维坐标,包括 水平距(X)、偏线距(Y)、垂距(Z),通过计算参数可 准确描述钻孔轨迹空间特征.

## 1.2 钻孔轨迹参数计算方法

(1)理想状态下假设钻孔轨迹为一斜直线,通过 钻孔弯曲测量得到顶角、方位角及孔深,可算出钻孔 轴线上每点的坐标.如图2所示,在三维坐标系中

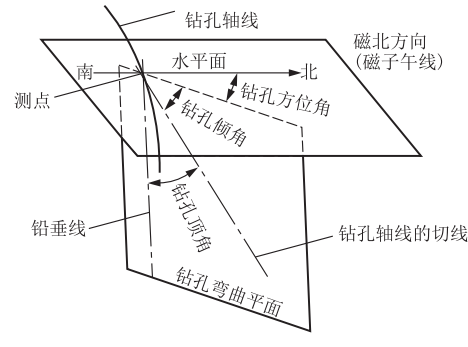

图1 钻孔轨迹空间要素图

原点<sup>O</sup> 代表开孔点,<sup>X</sup> 轴代表正北方向,<sup>Y</sup> 轴代表 正东方向,<sup>Z</sup> 轴代表向下方向.

计算公式如下:

$$
\begin{cases}\nx_{A} = x_{0} + L_{A} \sin\theta \cos\alpha \\
y_{A} = x_{0} + L_{A} \sin\theta \sin\alpha \\
z_{A} = z_{0} + L_{A} \cos\theta\n\end{cases}
$$
\n(1)

式中: $x_0, y_0, z_0$  ——O 点坐标, m; $x_A, y_A, z_A$  ——A

收稿日期:  $2017-12-29$ ; 修回日期:  $2018-01-15$ 

作者简介:张百东,男,汉族,1972年生,高级工程师,探矿工程专业,主要从事岩心钻探工作,广东省肇庆市端州区梅庵路9号,916560165@ qq.com.

点坐 标,m;<sup>θ</sup>———顶 角,rad;α———方 位 角,rad;  $L_A$ ——孔口至测点钻孔轴线的长度,m。

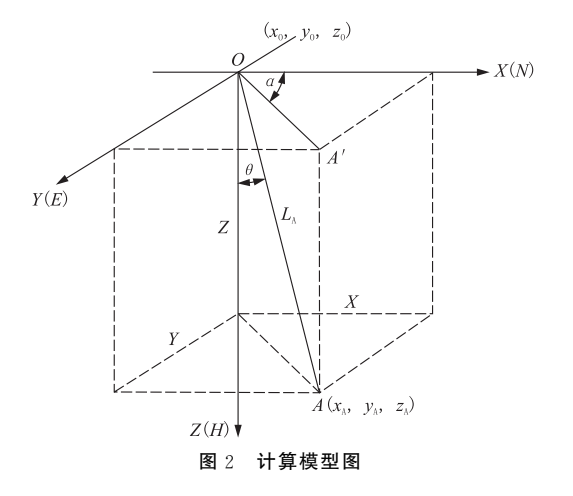

(2)实际状态下钻孔轴线随着基本要素的变化

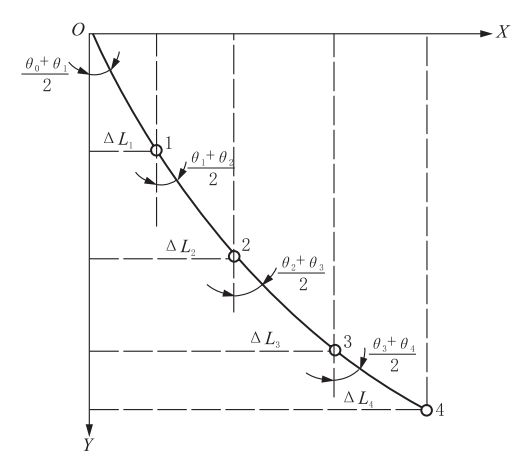

在空间上成一条曲线,要想较准确计算钻孔轴线点 的坐标,上面公式存在很大误差。钻孔空间轨迹的 确定,必须得到各个测点的坐标及每2个测点之间 (测段)的轨迹曲线形状,由于测点之间的钻孔轨迹 曲线的空间形状是无法确定的,只能做假设,因此计 算出来的结果都是近似的,不是绝对准确。截至目 前,国内外提出的钻孔轨迹参数计算方法已有20多 种,钻探中常用的是均角全距法和曲率半径法,下面 介绍利用均角全矩法如何计算钻孔轨迹参数.

这种方法是把相邻两测点之间的钻孔轨迹看作 直线,每段直线的顶角和方位角都取上、下测点顶角 和方位角的平均值,整个钻孔轨迹表现为由许多直 线段组成的折线,如图3所示。

设原点O为开孔点,X轴为钻孔设计方向(通常

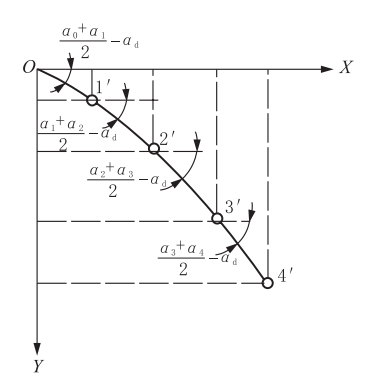

图3 钻孔轨迹参数计算简图

为勘探线方向),<sup>Y</sup> 轴为垂直于勘探线的方向,<sup>Z</sup> 轴 为地下铅直方向,钻孔的开孔坐标为 $(X_0, Y_0, Z_0)$ , 第 N 个测点  $P_n$  的顶角为 $\theta_n$ , 方位角为α<sub>n</sub>, 第 N+1 个测点  $P_{n+1}$  的 顶 角 为  $\theta_{n+1}$ , 方 位 角 为  $\alpha_{n+1}$ , 则  $P_nP_{n+1}$ 段顶角为 $\alpha_n$ 与 $\alpha_{n+1}$ 的平均值,方位角为 $\theta_n$ 与 $\theta_{n+1}$ 的平均值,这样依据下面的计算式就可求出 各测点的三维坐标.

$$
\begin{cases}\n x_{n+1} = x_n + \Delta L \sin \frac{\theta_n + \theta_{n+1}}{2} \cos(\frac{\alpha_n + \alpha_{n+1}}{2} - \alpha_d) \\
 y_{n+1} = y_n + \Delta L \sin \frac{\theta_n + \theta_{n+1}}{2} \cos(\frac{\alpha_n + \alpha_{n+1}}{2} - \alpha_d) \\
 z_{n+1} = z_n + \Delta L \cos \frac{\theta_n + \theta_{n+1}}{2}\n\end{cases}
$$
 (2)

式中: $x_{n+1}, y_{n+1}, z_{n+1}$  ---第  $n+1$  个测点的三维坐 标, m;  $x_n, y_n, z_n$  —— $n \uparrow \emptyset$  点 三 维 坐 标, m;  $\Delta L$  ——第 n 个测点与第 n +1 个测点之间孔深, m;  $\theta_n$ , $\alpha_n$ , $\theta_{n+1}$ , $\alpha_{n+1}$  ——第n 个测点与第n+1个测点 的顶角和方位角,rad; $\alpha_d$  —— 勘探线方位角,rad.

1.3 运用 Excel计算钻孔轨迹参数

(1)建立 Excel钻孔轨迹坐标参数计算程序工 作表:填写表头,输入钻孔基本信息,如图 4 所示。

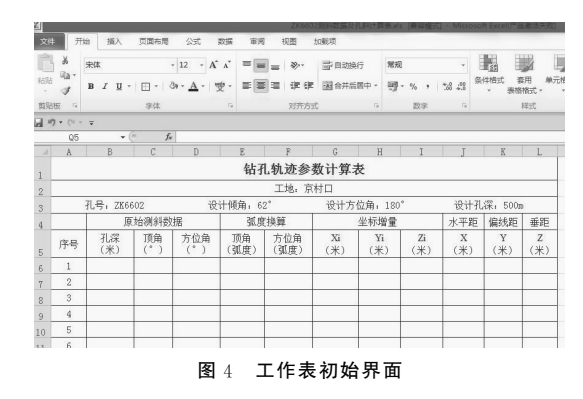

(2)编辑公式和输入数据:以均角全距法为例进行

钻孔轨迹参数计算程序设计,设开孔点坐标为(0,0,0), 编辑测点三维坐标计算公式并验证,录入钻孔原始 测量数据到 Excel钻孔轨迹参数计算表格相应行列 中,直接得到相关计算参数,计算界面如图5所示.

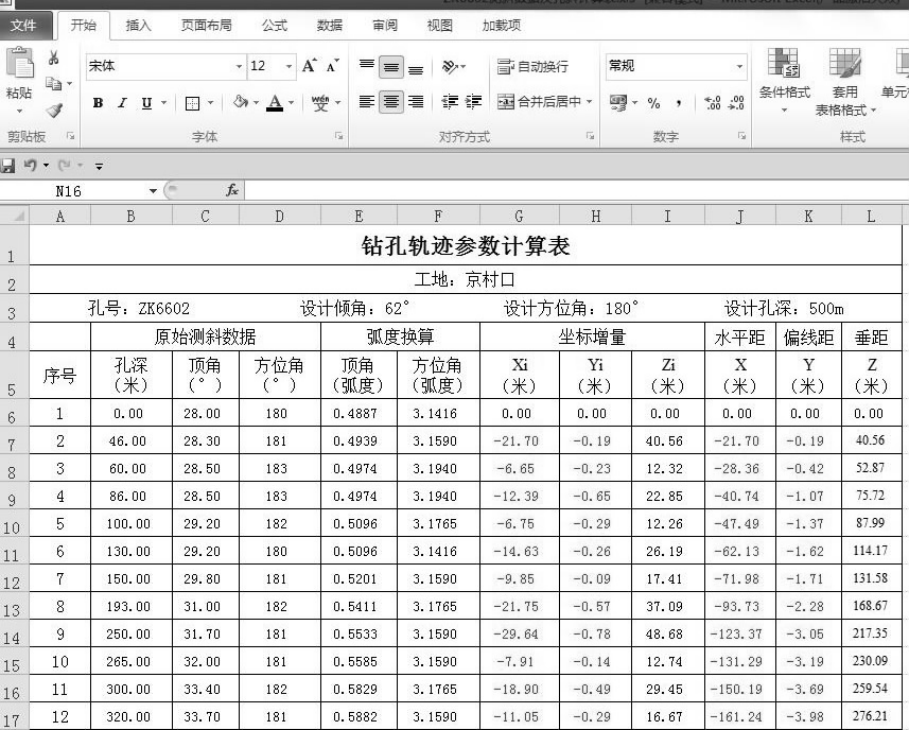

图5 钻孔轨迹参数计算结果

### 2 Solidworks在钻孔轨迹成图中的应用

在实际工作中,有利用 Excel进行简单的钻孔 轨迹二维成图,也有利用 OpenSceneGraph、Auto-CAD 等软件绘制钻孔轨迹图,但还没有应用 Solidworks软件绘制钻孔轨迹图.基于上述原因,我们 尝试研究利用 Solidworks软件绘制钻孔轨迹三维 图,流程如图6所示.

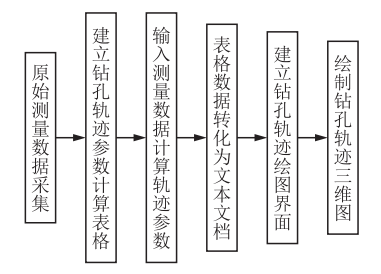

图6 利用Solidworks软件绘制钻孔轨迹三维图流程

钻孔轨迹参数计算与处理不再赘述,重点说明 利用 Solidworks 如何绘制钻孔轨迹图。第一步:打 开Solidworks软件,设置绘图界面参数,包括渲染、 背景、单位;第二步:点击工具栏中曲线选项,选择生 成 XYZ 三维空间曲线,设置点坐标单位为 m;第三

步:点击曲线文件"浏览",然后选择已保存的钻孔轨 迹参数txt文档到曲线文件,然后点击"确定"就可 完成钻孔轨迹图,成图界面如图7所示.

也可根据不同需求生成钻孔轨迹在不同方向投 影图及特征图,如图8所示.

## 3 工作案例

以粤西某金矿区勘探孔为例,该矿区地层受客 观因素限制,根据对前期完工钻孔测斜数据分析,以 现有的钻探施工方法及工艺设备能满足地质岩心钻 探规程要求,但很难达到地质组对钻孔质量要求. 根据矿区钻孔顶角上漂严重、方位角偏差小的特点. 地质设计要求(实际见矿位置与地质设计见矿位置 沿预计矿层产状上下偏距≯10 m),基于上述原因 我们对钻孔轨迹采取相应监测和控制措施,以靶区 定向孔为例(ZK6602、ZK6602′、ZK6602″).

3.1 钻孔轨迹设计

对已完成钻孔 ZK6602 测斜数据统计见表 1。

由表 1 知:顶 角 累 计 上 漂 9°,每 100 m 平 均 23°,钻孔在开孔下套管段及200~350m 孔段处弯 曲度增大,上漂严重.根据ZK6602测斜数据分析,

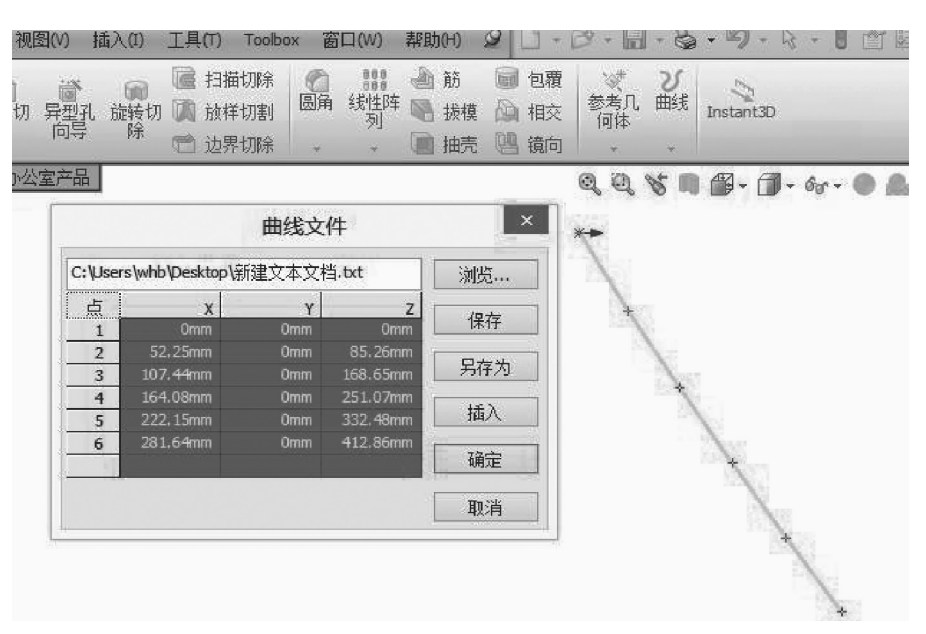

图7 Solidworks三维成图界面

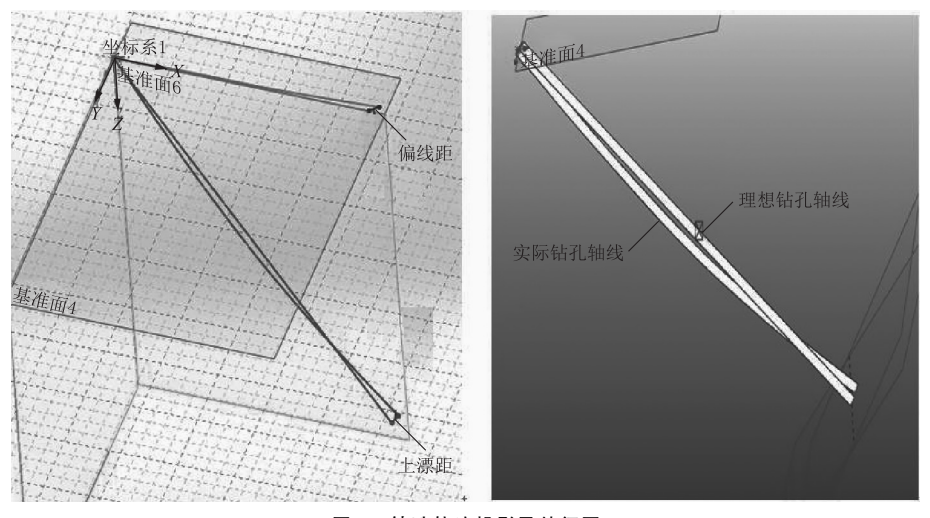

图8 钻孔轨迹投影及特征图

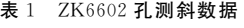

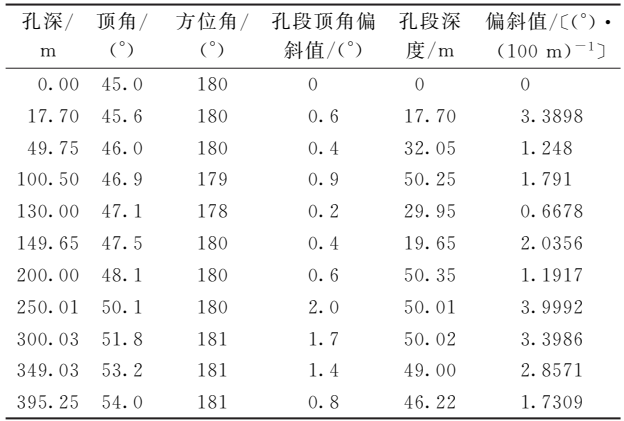

对ZK6602′(设计顶角28°,方位角180°)实施轨迹预

测选择最优开孔角度值:(1)开孔顶角28°,据ZK6602 孔上漂情况,预测偏距47m,不满足质量要求;(2)初 级定向设计:开孔顶角 24°,上漂 13 m;开孔顶角 23°, 上漂4m,满足地质设计要求,根据分析最终确定该 孔开孔顶角为23°,钻孔轨迹预测如图9所示.

- 3.2 施工中钻孔轨迹监控
- 3.2.1 正常测斜

(1)按规定每50m 进行测斜一次.

(2)如果发现数据有疑问,必须进行复测校核.

(3)测斜仪器必须定期进行校核,当钻孔顶角在 45°~50°时,适当选择使用 KXP 2X 和 KXP 2S 型仪器进行测斜,保证数据可靠性.

3.2.2 增斜钻进

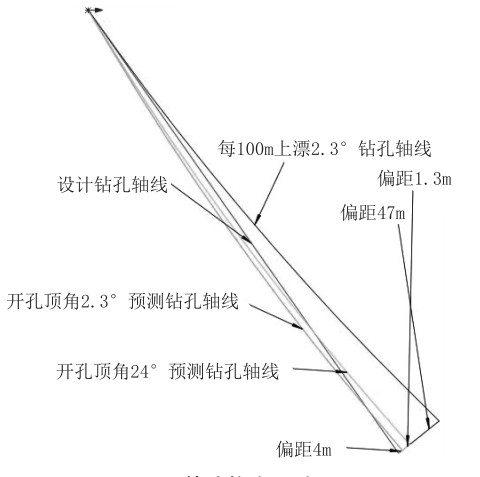

#### 图9 钻孔轨迹预测图

本矿区钻孔倾斜趋势是钻孔上漂,当监控发现 未达到预想上漂值时,可采取以下措施增加钻孔上 漂值:(1)加大钻进压力,降低转速;(2)采用直径大 于上扩孔器 0.5 mm 以上的下扩孔器;(3)将钻具长 度缩短至  $1.20 \sim 1.50$  m, 增加自造斜能力。

3.2.3 加强监控测斜

(1)当钻孔弯曲变化大于设定值时,适当加密测 斜间距,视具体情况可将间距缩短至15~25m,并 及时计算及作图确定钻孔轨迹.

(2)及时将结果反馈至机台,确定下一步应对措 施.

3.2.4 监控要求

(1)每天根据测斜结果及时计算和作图,实时监 控钻孔施工轨迹.

(2)及时与地质项目部沟通钻孔情况,提前计划 下部工作和措施.

(3)及时总结孔斜规律和各种应对措施的效果 及改进技术措施.

3.3 终孔质量检验

通过对已完钻孔测斜数据统计分析,在靶区孔 施工中,利用 Excel对钻孔轨迹参数实施快速计算 并绘制钻孔轨迹三维图,加强对新设计钻孔轨迹预 测及施工中监控, 钻孔质量达到地质设计要求 (ZK6602′、ZK6602″钻孔中靶偏距在地质要求10m 范围内),如图10所示.

#### 4 结论

(1)Excel具有强大的数据处理功能,有着较强 的计算分析能力, 对于钻探技术人员来说是一个

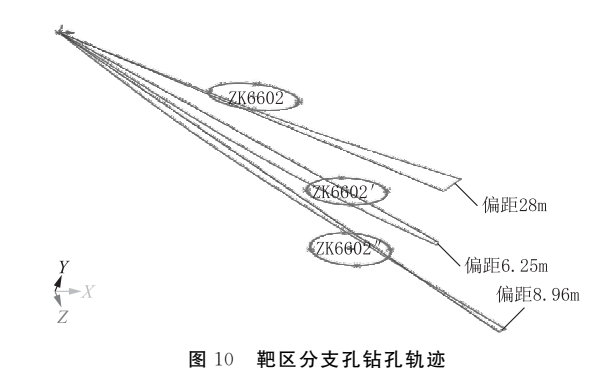

很好的助手。利用电子表格可对钻孔原始测量数据 进行采集并统计分析,掌握钻探所遇地层整体造斜 规律;可快速计算钻孔轨迹参数,为钻孔轨迹实施动 态监控提供有力依据.

(2)Solidworks可快速生成钻孔轨迹投影图及 三维特征图,使得技术人员能准确地掌握钻孔弯曲 情况及钻孔轨迹发展趋势,通过与设计钻孔轴线相 比较,快速计算出靶点的偏距及垂距,检查施工质量 是否满足设计要求,以便及时采取控制措施.

#### 参考文献:

- [1] 陈 会 领,张 礼,沈 建,等.钻 孔 轨 迹 控 制 [J].西 部 探 矿 工 程,  $2014, (4), 60 - 61, 63.$
- [2] 汤凤 林.岩 心 钻 探 学 [M].湖 北 武 汉:中 国 地 质 大 学 出 版 社, 2009.
- [3] 韩广德.中国煤炭工业钻探工程学[M].北京:煤炭工业出版社, 2000.
- [4] 李长俊,杨典森,陈卫忠,等.均角全距法钻孔轨迹一般计算公 式的缺陷修正[J].科学技术与工程,2017,17(10):108-113.
- [5] 李静,张金昌,陈晓琳.地质勘探钻孔轨迹计算新模型[J].探矿 工程(岩土钻掘工程),2011,38(1):22-24.
- [6] 孙荣军,董书宁,胡振阳,等.一种利用 Excel进行钻孔轨迹参 数处理与图形绘制的方法:中国,CN101719176A[P].2010-  $06 - 02.$
- [7] 胡振阳,叶根飞,孙荣军,等.一种煤矿井下定向钻进轨迹设计 与绘图的方法:中国,CN101714181A[P].2010-05-26.
- [8] 左永江.EXCEL与 ACAD相结合在钻孔偏斜数据处理中的应 用[J].建井技术,2005,26(5):23-26,12.
- [9] 陈琳.Excel逻辑函数在实践中的应用[J].软件导刊,2013,12  $(11).91-93.$
- [10] 黄井武,王志强,谭玉峰.煤矿工程钻孔轨迹参数计算方法及 绘图[J].建井技术,2012,33(2)19-22.
- [11] 黄才启.定向钻孔轨迹变化规律研究与动态设计方法[J].探 矿工程(岩土钻掘工程),2011,38(5):15-19,56.
- [12] 郝世俊,石智军,韩仕洲,等.定向钻孔轨迹的模拟方法[J].探 矿工程,2002,(6):27-29.
- [13] 姚爱国,高辉,方小红.定向钻进技术的发展与应用[J].探矿 工程(岩土钻掘工程),2012,39(S1):62-65.
- [14] 朱恒银,蔡正水,张文生,等.深部矿体勘探钻探技术方法研究 [J].探矿工程(岩土钻掘工程),2012,39(S2):95-100.
- [15] 刘修善.定向钻井轨道设计与轨迹计算的关键问题解析[J]. 石油钻探技术,2011,39(5):1-7.